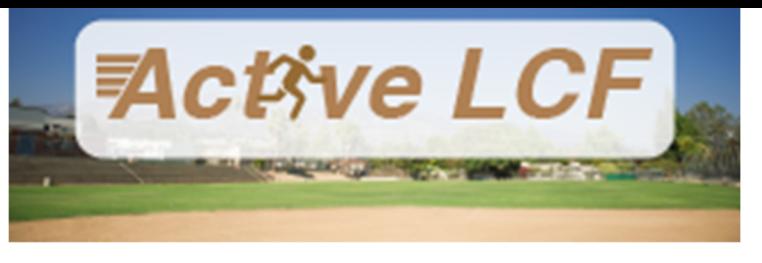

## **HOW TO UPDATE MY ACCOUNT**

- 1. Navigate to ActiveLCF.
- 2. Click the **Sign in/Up** button located on the homepage.
- 3. Enter your **Email Address** and **Password** in the fields provided.
- 4. Click **Sign In.** *ActiveLCF* validates your login and, if it is valid, opens your Accounts Page.

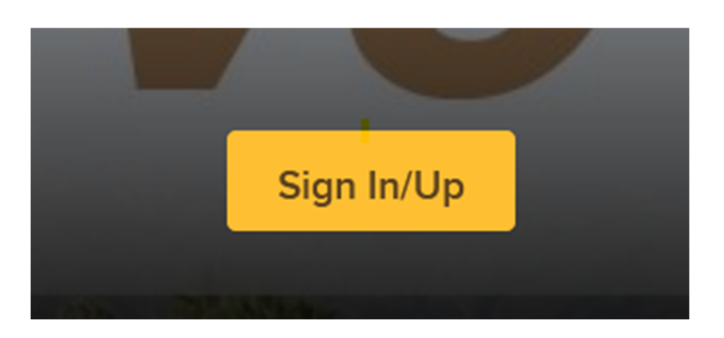

5. From the Account Page, you will be able to make changes to your account, including managing family member, password, and security information:

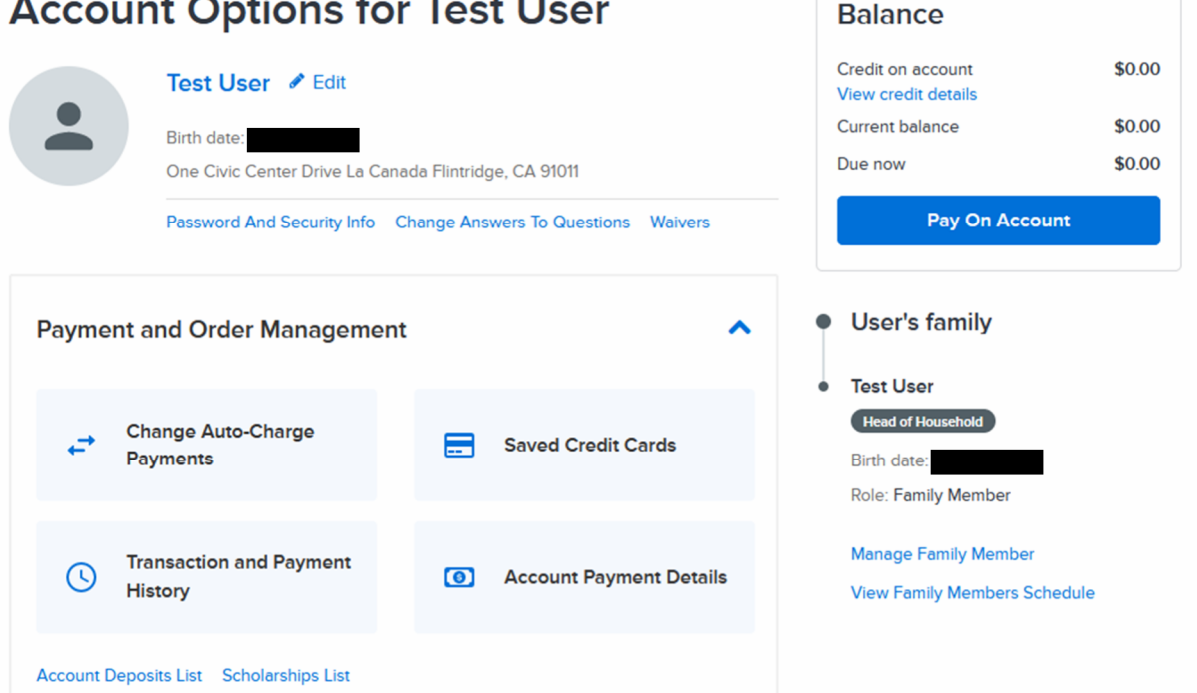

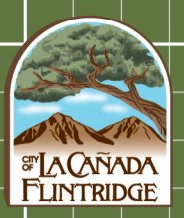